## **ABMELDEN DES LAUFWERKS**

Bei Thunderbolt-Technologiegeräten handelt es sich um so genannte Plug-and-Play-Geräte, die an einen Rechner angeschlossen und davon getrennt werden können, wenn dieser in Betrieb ist. Zur Verhinderung von potenziellen Problemen mit Festplatten ist es sehr wichtig, die Thunderbolt-Datenträger ordnungsgemäß vom System abzumelden.

1. Ziehen Sie das Symbol des Thunderbolt-Datenträgers in den Papierkorb. Das Symbol des Papierkorbs verwandelt sich daraufhin in einen Auswurfpfeil. (Das abgebildete Laufwerkssymbol ist ein allgemeines Symbol für Mac-Geräte. Ihre Festplatten könnten durch andere Symbole dargestellt werden.)

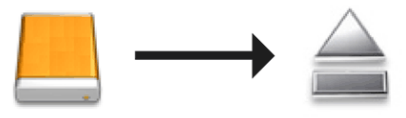

2. Wenn das Laufwerkssymbol vom Desktop verschwindet, kann das Thunderbolt Series-Geräts vom Rechner getrennt werden oder Sie können die LED zum Energiesparen drücken.

**LED-Taste:** Das Thunderbolt-Gerät schaltet alle Festplatten ab, wenn die vordere LED-Taste gedrückt wird. Beachten Sie bitte, dass die anderen Thunderbolt-Geräte der Verkettung bis zu diesem Gerät weiterhin in Betrieb bleiben. Siehe [Stromaufnahme/LED-Hauptschalter.](http://manuals.lacie.com/de/manuals/thunderbolt-pro/led)